知 U-Center2.0监控普通K8S集群方法

[U-Center](https://zhiliao.h3c.com/questions/catesDis/1565) 2.0 **[李大维](https://zhiliao.h3c.com/User/other/4066)** 2021-06-30 发表

组网及说明

一般的U-Center2.0环境,部署IOM组件去监控K8S集群

问题描述

经常遇到无法添加K8S集群的情况

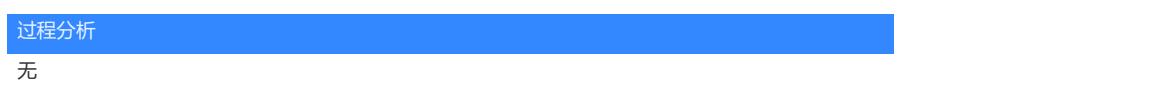

```
解决方法
```
一般场景下,需要K8S集群要找到其对应的token值进行校验,

第一步: 查找K8S集群的token值, 登陆到K8S集群下任意一个节点, 打开/etc/kubeenets/pki的token文 件

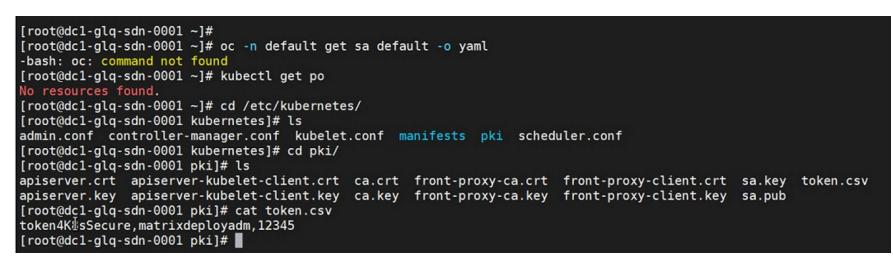

第二步:进行Kubernetes集群添加

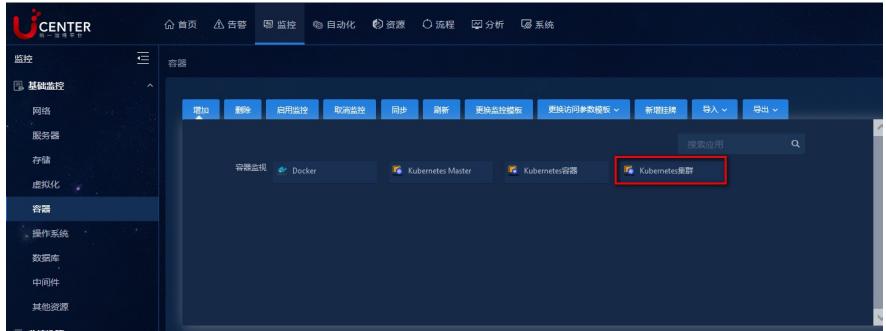

第三步:填写K8S集群应用的基本信息

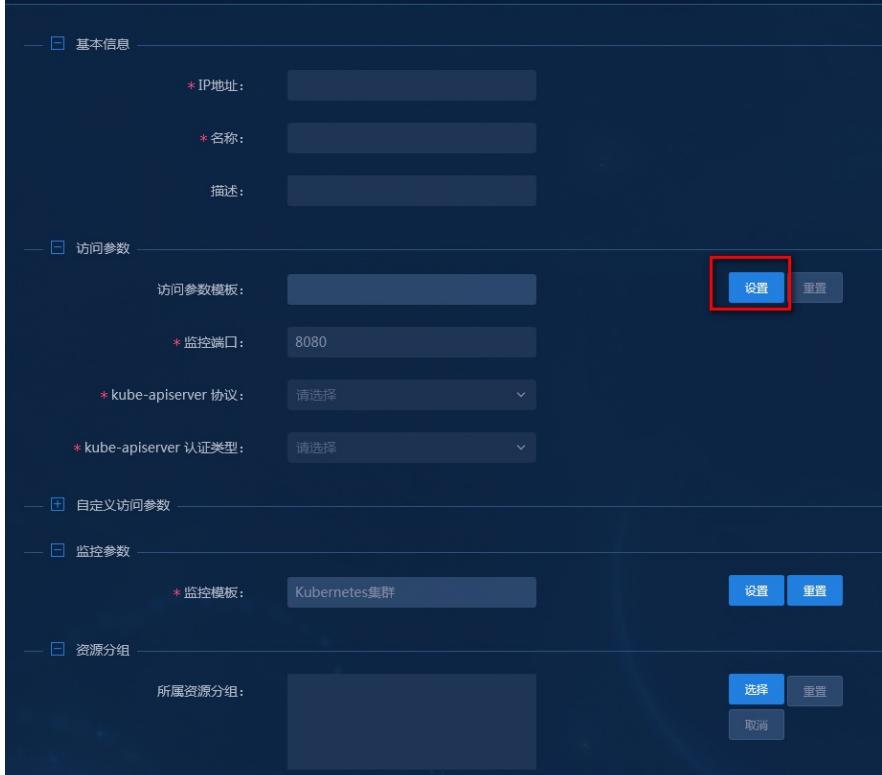

第四步:关键监控模板处将填写的token值进行填写,其余信息按照实际填写